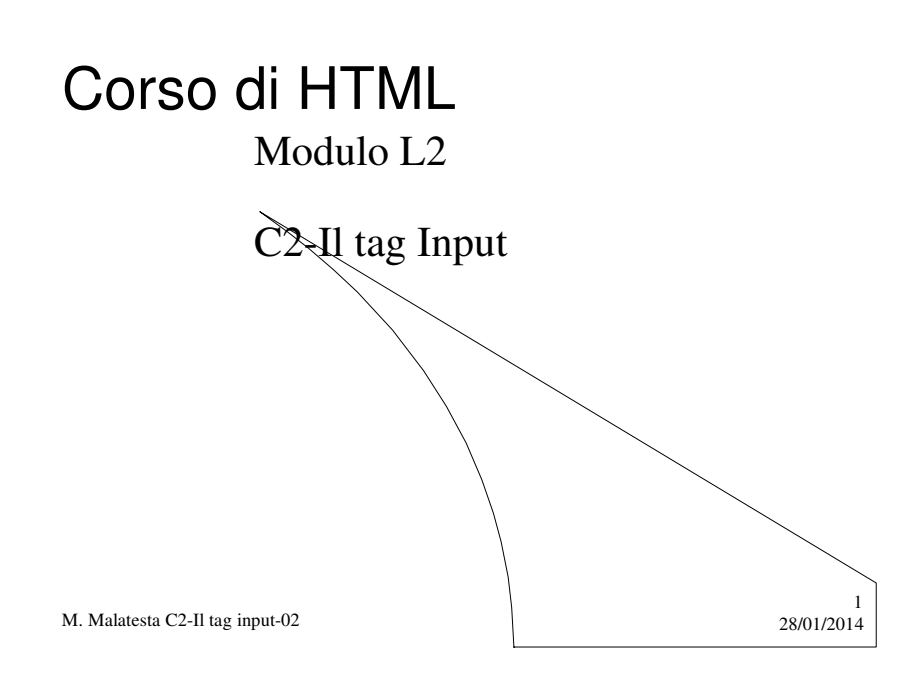

# Prerequisiti

 $\ddot{\phantom{a}}$ 

- Cenni sull'architettura client/server
- Conoscenza del concetto di pagine statiche e dinamiche

M. Malatesta C2-Il tag input-02

 $28/01/2014$ 

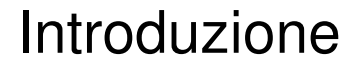

In questa Unità illustriamo un po' più da vicino l'utilizzo del tag <input>.

M. Malatesta C2-Il tag input-02  $28/01/2014$ 

### Il tag <input>...</input>

Il tag <input ...>...</input>:

- definisce un elemento interattivo che permette all'utente di inserire e modificare un'informazione.
- è utilizzato sia per creare le caselle di testo sia le caselle password
- la sintassi è:

<input TYPE = "*tipo*" NAME = "*nomecampo*" VALUE = *valore*>

dove

- *tipo* indica l'oggetto usato per l'immissione ed è uno degli oggetti indicati di seguito
- *nomecampo* è il nome associato all'oggetto tipo
- *valore* è il valore immesso dall'utente

M. Malatesta C2-Il tag input-02  $28/01/2014$ 

3

 $\tt type = Text \mid$  Password  $\mid$  Checkbox  $\mid$  Radio  $\setminus$  Submit  $\mid$  Image  $\mid$ Reset | Hidden | File !Button

Esaminiamo ciascuno degli oggetti indicati e le proprietà relative.

M. Malatesta C2-II tag input-02 28/01/2014

### Il tag <input...>...</input>

**Text** - definisce una singola linea di testo di cui

- *size* indica ampiezza dell'area visibile*.*
- *maxlength* specifica il numero massimo di caratteri inseribili dall'utente
- *name* definisce il nome del campo.
- v*alue* visualizza un valore nella casella al caricamento del modulo.

Ad es.

 $\epsilon$ input type="text" name="cognome" size=20 maxlenght $\approx$ 30 value="Inserisci il cognome:">

Consente l'immissione di una stringa di massimo 20 caratteri in unà casella di testo chiamata *cognome* 

M. Malatesta C2-II tag input-02 28/01/2014

5

Password - sostituisce a video i caratteri inseriti con asterischi "\*".

Es.

<input type="password" name="utente" size=8>

M. Malatesta C2-Il tag input-02  $28/01/2014$ 

# Il tag <input...>...</input>

**Checkbox -** casella selezionabile permette all'utente di:

- esprimere scelte sì/no
- selezionare più attributi allo stesso tempo; in questo caso occorre predisporre più caselle che hanno lo stesso valore per l'attributo name mà diversi valori dell'attributo *value*; ogni casella selezionata restituisce una còppia nomevalore. Lo stato iniziale della casella può essere definito specificando o no l'attributo booleano *checked*.

M. Malatesta C2-Il tag input-02  $28/01/2014$ 

7

#### Ad es:

<INPUT TYPE="checkbox" NAME="opt" VALUE="airbag"/>Airbag <INPUT TYPE="checkbox" NAME="opt" VALUE="s-sterzo"/>Servosterzo <INPUT TYPE="checkbox" NAME="opt" VALUE="airbag-lat"/>Airbag laterali <INPUT TYPE="checkbox" NAME="opt" VALUE="abs"/>ABS <INPUT TYPE="checkbox" NAME="opt" VALUE="c-centr"/>Chiusura centralizzata  $\log x$ 

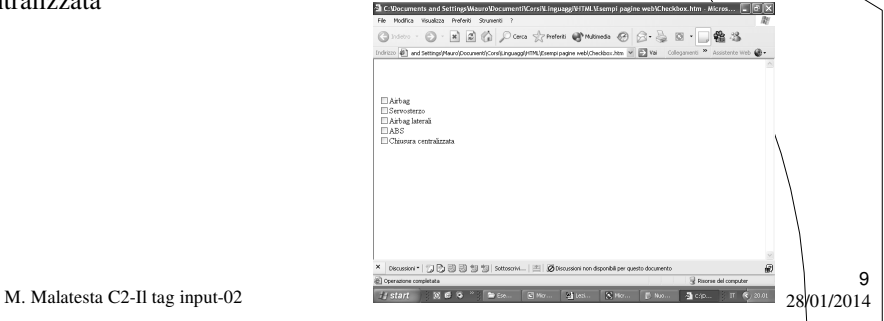

## Il tag <input...>...</input>

Radio - utilizzato per attributi che possono assumere un solo valore in un insieme di scelte in modo che:

- ogni elemento del gruppo deve avere lo stesso valore dell'attributo *name* e ognuno di essi deve avere una dichiarazione esplicita di *value*;
- solo l'elemento selezionato del gruppo genera una coppia nome-valore.
- uno degli elementi del gruppo deve essere selezionato in partenza con *checked*.

M. Malatesta C2-II tag input-02  $\frac{1}{28}$  28/01/2014

#### Ad es.

<INPUT TYPE="radio" NAME="size" VALUE="s"/>Small <INPUT TYPE="radio" NAME="size" VALUE="m" checked=""/>Medium <INPUT TYPE="radio" NAME="size" VALUE="l">Large <INPUT TYPE="radio" NAME="size" VALUE="xl"/>Extra large  $\textcircled{1}\cdot\textcircled{2}\textcircled{2}\textcircled{4}\textcircled{1} \textcircled{2}\text{or} \textcircled{3}\textcircled{3}\text{or} \textcircled{4}\text{or}$ 63  $a \nabla$ 20. i estv nall @Medium © Large © Extra brev

内容的ない

11

12

M. Malatesta C2-Il tag input-02 28/01/2014

### Il tag <input...>...</input>

**Submit** - definisce un pulsante nel modulo.

- E' possibile:
- premere il pulsante per inviare i dati inseriti al server;
- inserire sul pulsante un testo specificato con l'attributo *value*;
- Indicare il valore dell'attributo *name*, in modo che la coppia nomevalore del pulsante viene restituita insieme agli altri dati inseriti
- inserire in uno stesso modulo più pulsanti submit.

M. Malatesta C2-II tag input-02  $28/01/2014$ 

#### **Image** - definisce un pulsante grafico che:

ha comportamento analogo a quello di Submit;

associato alll'attributo src specifica il nome del file immagine, che può essere allineata con *align* in modo simile alle immagini  $\langle \text{mgs} \rangle$ .

Ad esempio, il tag  $\langle$ input $\rangle$  dell'esempio precedente può essere modificato in:

<input type=image src=bosco.bmp>

M. Malatesta C2-II tag input-02  $\frac{1}{28}$  28/01/2014

### Il tag <input...>...</input>

Reset - definisce un pulsante che reinizializza il contenuto dei campi del modulo; la dicitura del pulsante è data da *value*.

#### Ad esempio <form action="mailto:jwpgga@tin.it" method="post"> <Pre>Nome: <Input type=text name="nome" size="20" maxlength="20"> Email: <Input type=text name="email">  $<$ /Pre $>$ <input type=submit> <input type=reset>

</form>

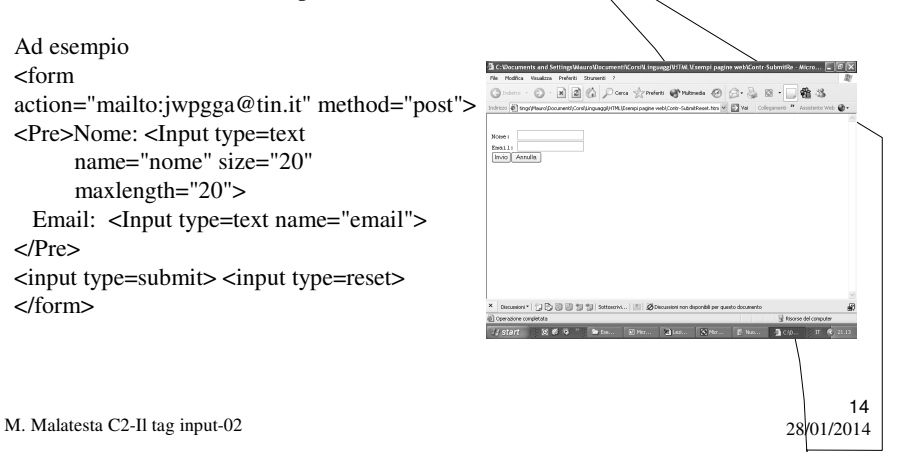

**File** - permette all'utente di inviare un file insieme al resto delle informazioni.

E' rappresentato da una casella di testo, in cui il nome del file può essere inserito manualmente, accompagnata da un pulsante che apre una finestra che permette di selezionare il file desiderato.

Ad esempio

<input type=file>

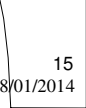

16

M. Malatesta C2-Il tag input-02  $28/01/2014$ 

### Il tag <input...>...</input>

**Button** - definisce un pulsante.

- Si comporta come un generico pulsante e permette di attivare lo script<sup>(\*)</sup> racchiuso.
- E' inoltre possibile inserire un'immagine nel qual caso il pulsante si comporta in modo molto simile ad un elemento <input> con type=Image
- Può essere inserito anche all'esterno di un form
- (\*) Gli script sono piccoli programmi (di solito scritti in JavaScript) che vengono eseguiti al verificarsi di un evento

M. Malatesta C2-II tag input-02  $\frac{28}{0.12014}$ 

- **name** = "*nome*" definisce il nome con cui la coppia nome-valore relativa all'elemento sarà inviata al server.
- **value** = "*valore o etichetta*" specifica il contenuto iniziale oppure l'etichetta di un pulsante Submit o Reset.
- **disabled** se presente, inizializza il controllo in modo che sia visibile ma non possa essere utilizzato.
- $\bullet$  **tabindex** = *n* definisce l'ordine di tabulazione dell'elemento.

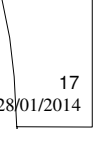

M. Malatesta C2-Il tag input-02  $28/01/2014$ 

Il tag <input...>...</input>

#### <html>

…

<form>

<input type=button name=nord value=Inserisci> <input type=button name=nord value=Modifica> <input type=button name=nord value=Elimina> </form>

….

</html>

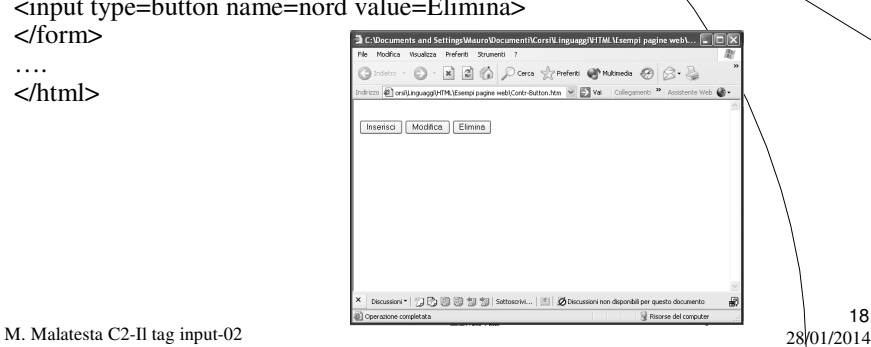

#### **Ulteriori proprietà dei controlli**

- **disabled** se presente, inizializza il controllo in modo che sia visibile ma non possa essere utilizzato.
- **readonly** se presente, il controllo è disponibile solo in lettura.
- align=Left  $Right$  Middle Bottom  $Texttop$  Absmiddle Baseline Absbottom specifica l'allineamento di un pulsante grafico Image.

M. Malatesta C2-Il tag input-02  $28/01/2014$ 

## **Terminologia**

- <Input…>…</Input>
- Type
- Text
- Password
- Checkbox
- Radio
- Submit
- Image
- Reset
- File
- 
- Button

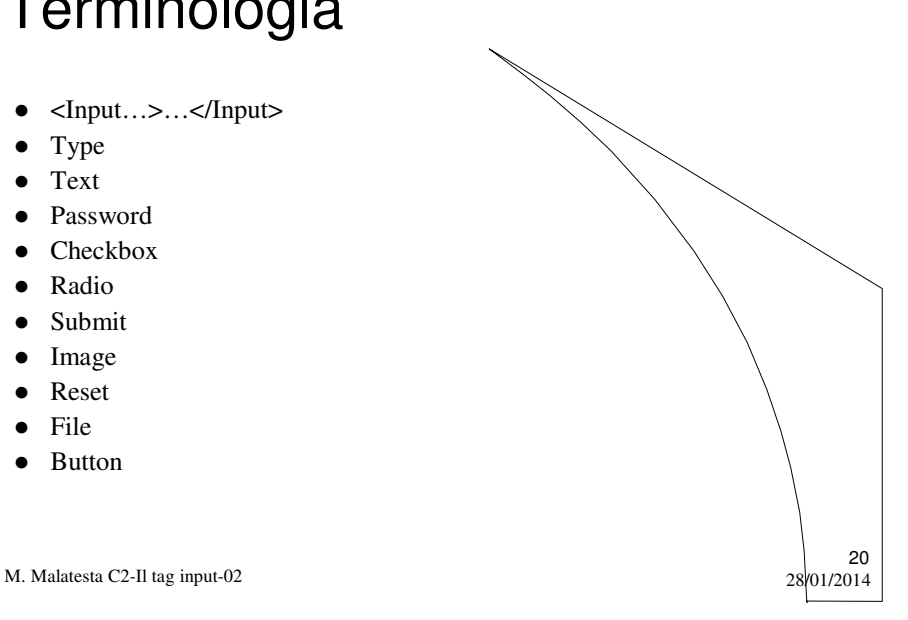

## Argomenti

• Il tag <input>...</input>

M. Malatesta C2-Il tag input-02  $28/01/2014$ 

## Altri testi di riferimento

- $\bullet$  Internet Flash Galen Grimes
- HTML 4.0 Paolo S.Asioli
- Creare siti web in 24 ore Gruppo Editoriale Futura
- www.libero.it/digilander
- $\bullet$  HTML\Html 4.0
- http://werbach.com/barebones

M. Malatesta C2-Il tag input-02  $28/01/2014$ 

21